## **Schoolnet Competencies & Objectives:**

The following competency statements and objectives describe what a participant should know and be able to do within Schoolnet. Some items (marked with an \*) may not apply to all district configurations.

| Module              | Competency                                                                                                    | Objectives                                                                                                    |
|---------------------|----------------------------------------------------------------------------------------------------|----------------------------------------------------------------------------------------------------|
|                     | Create assessment items                                                                                       | Participants will be able to:                                                                                                    |
| Assessment<br>Admin | Participants will be able to create an assessment item.                                                       | <ul> <li>List the types of items and the advantages and disadvantages of each</li> <li>Add an image to an item</li> <li>Add a math equation to an item</li> <li>Explain the purpose of the explanation fields</li> <li>Align an item to a standard</li> <li>Quick Reference Card: Create Multiple Choice Items</li> <li>Quick Reference Card: Create Matching and Inline</li> <li>Response Items Quick Reference Card: Create Hot Spot Items</li> <li>Quick Reference Card: Test Item Creation Tips</li> <li>Understand the impact of point value and assigning more than one correct answer</li> <li>Explain the process for submitting an item for approval.</li> <li>Quick Reference Card: Submitting a Test Item</li> <li>Quick Reference Card: Approving a Test Item</li> </ul> |
|                     | Create a Passage                                                                                              | Participants will be able to:                                                                                                    |
| Assessment<br>Admin | Participants will be able to demonstrate how to create a passage linked to multiple items                     | <ul> <li>Locate an existing passage and choose items to include on a test</li> <li>Create a new passage and add new questions</li> <li>Quick Reference Card: Create Passages</li> <li>Explain the process for submitting a Passage for approval.</li> <li>Quick Reference Card: Submitting a Test Item</li> </ul>                                                                                                    |
| Assessment<br>Admin | Create a Rubric  Participants will be able to demonstrate how to create a single and Multi-Dimensional Rubric | Participants will be able to:  Locate an existing rubric to include on a test Create new rubrics and attach to Open Response questions  Quick Reference Card: Create Rubrics Explain the process for submitting a Rubric for approval.  Quick Reference Card: Submitting a Test Item                                                                                                    |
| Assessment<br>Admin | Item Approval and Co-Authoring Items  Participants will be able to demonstrate co-authoring and item approval | Participants will be able to:  Share an item to be co-authored. Access items that are to be co-authored  Ouick Reference Card: Co-Authoring Items Explain the process for submitting and approving an item                                                                                                    |

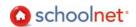

|                     |                                                                                                    | Ouick Reference Card: Submitting a Test Item     Ouick Reference Card: Approving a Test Item     Explain the process for accessing an item after it has been approved.     Explain the outcome of an item NOT being approved.                                                                                                    |
|---------------------|----------------------------------------------------------------------------------------------------|----------------------------------------------------------------------------------------------------|
| Assessment<br>Admin | Locate items  Participants will be able to locate items.                                                          | Explain how permissioning impacts who can see an item     Locate items using filters, keyword and advanced search options      Quick Reference Card: Search for Items and Create Manual Test     Describe item level detail available     Add items to a new or existing test                                                                                                    |
| Assessment<br>Admin | Create an Express Test  Participants will be able to explain and demonstate how the Express Test feature is used. | <ul> <li>Participants will be able to:</li> <li>Demonstrate how to create an Express Test</li> <li>Explain how to include passages</li> <li>Provide two use cases for an Express Test</li> <li>Quick Reference Card: Create Express Test SN</li> </ul>                                                                                                    |
| Assessment<br>Admin | Create a Manual Test  Participants will be able to explain and demonstate how the Manual Test feature is used.    | Participants will be able to:  Demonstrate how to create a manual test by using existing and new items  Quick Reference Card: Search for Items and Create  Manual Test  Explain test stages and what changes can be made at each stage  Explain numbering options available  Explain how to adjust the cut score  Demonstrate how to add an attachment to an assessment and provide examples of how this feature might be used  Describe available test item settings |
| Assessment<br>Admin | Schedule a test  Participants will be able to schedule a test.                                                    | Participants will be able to:  Describe the impact of test dates Explain the available online test options Demonstrate how to assign a test Demonstrate how to recommend a test Demonstrate how to assign a recommended test at the school level  Quick Reference Card: Scheduling Tests Quick Reference Card: Preparing for Paper Tests                                                                                                    |

|                     | Printing                                                                                                    |                                                                                                    |
|---------------------|----------------------------------------------------------------------------------------------------|----------------------------------------------------------------------------------------------------|
|                     | Printing                                                                                                    | Participants will be able to:                                                                                                    |
| Assessment<br>Admin | Participants will be able to describe available printing options.                                             | <ul> <li>Demonstrate how to print usernames and explain when this feature is not appropriate</li> <li>Demonstrate how to print test booklets</li> <li>Demonstrate how to print answer sheets at both the classroom and school level</li> <li>Understand how item selection and test settings impact the number of pages in an answer sheet</li> <li>Know how to access required printer settings</li> <li>Quick Reference Card: Preparing for Paper Tests</li> </ul> |
|                     | Scanning *                                                                                                    | Participants will be able to:                                                                                                    |
| Assessment<br>Admin | Participants will be able to scan answer sheets                                                               | <ul> <li>Scan answer sheets</li> <li>Describe frequently encountered scanning issues</li> <li>Reference Sheet: Scan Process</li> </ul>                                                                                                    |
|                     | Administer Online Assessment                                                                                  | Participants will be able to:                                                                                                    |
| Assessment<br>Admin | Participants will be able to explain how to administer an online test  Online Scoring                         | Obtain online passcode     Ouick Reference Card: Administering Online     Assessments                                                                                                    |
| Assessment<br>Admin | Participants will be able to score open response items                                                        | Name two ways to access scoring     Ouick Reference Card: Administering Online     Assessments     Demonstrate how to bulk upload scores     Ouick Reference Card: Uploading External Assessment Results                                                                                                    |
| Assessment<br>Admin | Student Response Systems *  Participants will be able to explain how clickers can be used to administer tests | Participants will be able to:                                                                                                    |

| Classrooms | Use the Benchmark Dashboard to Locate Assessment Results  Participants will understand how to use the Benchmark Dashboard to locate desired assessments.                                           | Access benchmark data for sections and students.     View assessment results of specific test     administration by section.     Search, browse, sort and filter to locate assessments.     Link to Item Analysis, Skills Analysis, Standards Mastery and Benchmark Trends reports.  Quick Reference Card: Classroom Level Reporting for Teachers Quick Reference Card: MySchoolnet: Classroom Assessment Monitor                                                                                                    |
|------------|----------------------------------------------------------------------------------------------------|----------------------------------------------------------------------------------------------------|
| Classrooms | Analyze Standards Mastery in Your Classroom  Participants will examine test data in Classrooms and understand how to document standards coverage and the level of mastery of individual standards. | <ul> <li>Participants will be able to:</li> <li>Access benchmark data broken down by standard.</li> <li>Explain the icons associated with each performance benchmark and trend analysis.</li> <li>Compare test results over a period of time.</li> <li>Drill down to individual standards.</li> <li>Drill down to individual students.</li> <li>Identify curriculum and standards that have been covered and are scheduled.</li> <li>Organize students by performance into student mastery groupings.</li> <li>Quick Reference Card: Standards Mastery Reporting for Teachers</li> </ul> |
| Classrooms | Analyze Testing Items for Students in a Classroom  Participants will understand how to conduct an item analysis of assessments.                                                                    | Determine which test items the students missed and targets for improvement.     Identify the skills covered in each item.     Identify trends/indicators in item quality.     Review students' benchmark performance and locate related materials.      Quick Reference Card: Classroom Level Reporting for Teachers                                                                                                    |
| Classrooms | Reviewing the Student Profile  Participants will understand the comprehensive Student Profile.                                                                                                    | <ul> <li>Access a student's profile.</li> <li>View a student's past benchmark and standardized tests.</li> <li>Review score distribution in a student's prior class.</li> <li>Access the student growth profile in the Learning Plan and Teaching Notes*.</li> <li>Quick Reference Card: Access Digital Backpack and Student Growth Profile</li> </ul>                                                                                                    |

| Classrooms | Grouping Students for Differentiated Planning or Remediation  Participants will understand how to manage groups to accommodate targeted differentiated instruction, including remediation or extension activities. | Create a Student Group by choosing individual students or selecting a mastery group.     Edit and delete Student Groups.     View a Student Group in the Analysis Spreadsheet.      Ouick Reference Card: Creating & Working with Student Groups and Filtering Analysis Spreadsheet                                                                                                    |
|------------|----------------------------------------------------------------------------------------------------|----------------------------------------------------------------------------------------------------|
| Classrooms | Comparing a List of Students on Multiple Data Points  Participants will understand how to include multiple data points on a comparison report using a specific group of students.                                  | <ul> <li>Explain how to access and populate an Analysis Spreadsheet.</li> <li>Explain the limitations of an Analysis Spreadsheet.</li> <li>Add additional columns of data to the Analysis Spreadsheet in Excel.</li> <li>Print an Analysis Spreadsheet.</li> <li>Quick Reference Card: Creating &amp; Working with Student Groups and Filtering Analysis Spreadsheet</li> </ul>                                                                                                    |
| Classrooms | Analyze Standards Coverage  Participants will understand how to use data to determine the extent to which standards have been covered and mastered in a class.                                                     | Review the times a standard/performance benchmark is assigned to instructional units, resources, lessons and assessments.                                                                                                    |
| Classrooms | Accessing Relevant Public Units and Lesson Plans  Participants will understand where to locate relevant materials needed for instruction.                                                                          | Search for targeted units, lesson plans and resources.     Save found materials to My Materials.     Ouick Reference Card: Locate Instructional Materials and Standards     Ouick Reference Card: Filtering Instructional Materials     Search Results                                                                                                    |
| Classrooms | Developing Materials  Participants will understand how to write units and lesson plans.                                                                                                    | Participants will be able to:  Describe hierarchy for curricular units, instructional units, lessons, resources and assessments.  Access material templates.  Align standards to materials, and understand how these standards are reflected elsewhere on the site.  Align materials to units and lessons.  Utilize organizers.  Distinguish between the three types of lesson templates.  Add a file attachment to a lesson.  Use formating options in text boxes for adding URLs, special characters, etc.  Ouick Reference Card: Creating a Lesson Plan Ouick Reference Card: Creating a Lesson Plan using the |

|            |                                                                                                    | State Template                                                                                                    |
|------------|----------------------------------------------------------------------------------------------------|----------------------------------------------------------------------------------------------------|
|            |                                                                                                    | Ouick Reference Card: Rubric for Lesson Plan Submission Ouick Reference Card: Creating Resources and adding                                                                                                    |
|            |                                                                                                    | to LP Quick Reference Card: Text Editor Reference Sheet                                                                                                    |
|            | Sharing Units and Lessons*                                                                                                    | Participants will be able to:                                                                                                    |
| Classrooms | Participants will understand the process of submitting a lesson for public approval.                                                             | <ul> <li>Identify the approval criteria for a unit or lesson plan.</li> <li>Explain the process for submitting a unit or lesson for approval.</li> <li>Explain the process for approving a unit or lesson plan.</li> <li>Explain the process for accessing a unit or lesson plan after it has been approved.</li> <li>Explain the outcome of a lesson plan NOT being approved.</li> <li>Submit units, lessons and resources for approval to Public Materials Bank.</li> <li>Quick Reference Card: Teachers Submitting Instructional Materials for School Approval Quick Reference Card: School level Submitting and Approving Materials</li> <li>Quick Reference Card: District level Submitting and Approving Materials</li> </ul> |
| Classrooms | Assigning Resources to Students*  Participants will understand the process of assigning resources to students.                                   | Explain the process for assigning student resources     Be familiar with how students access resources through the student portal  Quick Reference Card: Assign Resources to Students                                                                                                    |
|            | Lesson Planner                                                                                                    | Participants will be able to:                                                                                                    |
| Classrooms | Participants will understand the process of accessing and scheduling in the Lesson Planner                                                       | Explain the process for scheduling in the lesson planner     Be familiar with what can and cannot be scheduled     Explain two ways materials can be scheduled  Ouick Reference Card: Scheduling Lesson Plans in the Lesson Planner Ouick Reference Card: Using the Lesson Planner                                                                                                    |
| Classrooms | Understanding the District's Curriculum*  Participants will understand and explain how to locate and navigate within district-loaded curriculum. | Describe two ways to locate curriculum for a course.     Identify which grade levels and subjects have loaded curriculum in their district.                                                                                                    |
| Classrooms | Printing Options                                                                                                    | Participants will be able to:                                                                                                    |
|            | Participants will be able to explain                                                                                                    | <ul> <li>Print Student Profiles.</li> </ul>                                                                                                    |

|                                   | what printing options are available                                                                                      | Print the Analysis Careadahaat                                                                                                    |
|-----------------------------------|----------------------------------------------------------------------------------------------------|----------------------------------------------------------------------------------------------------|
|                                   | what printing options are available for each report type.                                                                | Print the Analysis Spreadsheet.     Print Standards Magtany Banart                                                                                                    |
|                                   | τοι σασιπεροπτιγρε.                                                                                                    | Print Standards Mastery Report.     Potch print reports                                                                                                    |
|                                   |                                                                                                    | Batch print reports.                                                                                                    |
|                                   | Making Real-life Connections                                                                                             | Participants will be able to:                                                                                                    |
| School<br>And<br>District<br>Data | Participants will understand the benefits of the tool.                                                                   | <ul> <li>List the key features and benefits of the data analysis and reporting tool.</li> <li>Identify at least three ways they can use the tool in their daily work.</li> </ul>                                                                                                    |
| School                            | Develop a Knowledge Base of the District's Student Data                                                                  | Participants will be able to:  Explain the type of data that is currently                                                                                                    |
| And<br>District<br>Data           | Participants will understand and become familiar with the type of student data that is currently available in Schoolnet. | available in Schoolnet including:  o Number of years of data that are currently available in the system. o District source for SIS and section data.                                                                                                    |
| School                            | Knowledge of District's Key<br>Performance Indicators (KPIs)                                                             | Participants will be able to:                                                                                                    |
| And<br>District<br>Data           | Participants will know the district's KPIs and understand how they will be used to measure overall                       | <ul> <li>Navigate all levels of the KPI Dashboard.</li> <li>Access the definitions and calculations for district defined KPIs.</li> </ul>                                                                                                    |
|                                   | progress toward defined goals.  Accessing an Individual Student                                                          | Ouick Reference Card: School and District Data Overview  Participants will be able to:                                                                                                    |
| School<br>And<br>District<br>Data | Profile  Participants will understand how to access and interpret an Individual Student Profile.                         | <ul> <li>Identify two ways to access an Individual Student Profile.</li> <li>Locate an Individual Student Profile using Student Search.</li> <li>Access the Standardized Test Detail and analyze the Test Score Distribution Chart.</li> <li>Compare students' performance using the Grade Distribution Chart.</li> <li>Quick Reference Card: Access Digital Backpack and Student Growth Profile</li> </ul> |
| School<br>And<br>District         | Generating Pre-Formatted Reports  Participants will understand how to generate reports.                                  | <ul> <li>Run pre-formatted reports including benchmark, demographic, and standardized test reports.</li> <li>Explain the enrollment options available in</li> </ul>                                                                                                    |
| Data                              |                                                                                                    | pre-formatted reports.  • Explain the paging option and output.  Ouick Reference Card: Creating Pre-Formatted Reports  Quick Reference Card: Understanding Enrollment  Filtering                                                                                                    |
| School<br>And                     | Comparing a List of Students on<br>Multiple Data Points                                                                  | <ul><li>Participants will be able to:</li><li>Access and populate an Analysis</li></ul>                                                                                                    |
| District<br>Data                  | Participants will understand how to compare a group of students on mulitple data points within an                        | <ul> <li>Spreadsheet.</li> <li>Print an Analysis Spreadsheet.</li> <li>Export an Analysis Spreadsheet to Excel</li> </ul>                                                                                                    |
|                                   | 1                                                                                                    |                                                                                                    |

|                                   | Analysis Spreadsheet.                                                                                                    | Quick Reference Card: Defining Student Sets                                                                                                    |
|-----------------------------------|----------------------------------------------------------------------------------------------------|----------------------------------------------------------------------------------------------------|
|                                   | Organization Paracita                                                                                                    | Double in onto will be able to                                                                                                    |
| School<br>And<br>District<br>Data | Creating Custom Reports  Participants will understand how to build Custom reports to answer targeted questions.                              | <ul> <li>Participants will be able to:</li> <li>Define a set of students with filters or Class Reports.</li> <li>Save a Student Set.</li> <li>Choose Report Parameters.</li> <li>Set Data Constraints.</li> <li>Save reports.</li> <li>View and analyze report results.</li> <li>Quick Reference Card: Creating Custom Reports</li> <li>Quick Reference Card: Publishing Reports</li> <li>Quick Reference Card: Editing and Deleting Published</li> <li>Reports</li> </ul>                                    |
| School<br>And<br>District<br>Data | Personalizing a List of Favorite Data Reports  Participants will understand how to create easy access to favorite data reports.              | <ul> <li>Explain how reports appear in My Reports.</li> <li>Add published reports to My Reports.</li> <li>Add self-created reports to My Reports.</li> <li>Retrieve reports from My Reports.</li> <li>Remove/delete reports from My Reports.</li> <li>Differentiate among the report types available in My Reports.</li> <li>Quick Reference Card: Creating Custom Reports</li> <li>Quick Reference Card: Publishing Reports</li> <li>Quick Reference Card: Editing and Deleting Published Reports</li> </ul> |
| School<br>And<br>District<br>Data | Selecting Appropriate Report Types  Participants will understand how to choose the most appropriate report to gather the information needed. | <ul> <li>Explain the difference between Pre-Formatted and Custom reports.</li> <li>Explain the rationale for choosing a custom report versus an Analysis Spreadsheet to compare performance for a particular group of students.</li> </ul>                                                                                                    |
| School<br>And<br>District<br>Data | Publishing Saved Reports  Participants will understand how to publish saved reports.                                                         | Participants will be able to:  Publish saved reports and column sets. Edit published reports. Contextualize reports. Delete published reports. Quick Reference Card: Publishing Reports Quick Reference Card: Editing and Deleting Published Reports                                                                                                    |
| PD Planner                        | PD Planner Purpose  Participants will be able to explain the main features and advantages of PD Planner.                                     | <ul> <li>Participants will be able to:         <ul> <li>List the major features and benefits of PD Planner.</li> <li>Identify at least three ways they can use PD Planner in their daily work.</li> </ul> </li> <li>Quick Reference Card: Using PD Planner</li> </ul>                                                                                                    |
| PD Planner                        | Locate and Register for an Activity                                                                                                    | Participants will be able to:  • Descibe the various ways that users can locate an activity.                                                                                                    |

|            | Participants will be able to         | Register for an activity.                                                                         |
|------------|--------------------------------------|---------------------------------------------------------------------------------------------------|
|            | demonstrate how to locate and        | <ul> <li>View the status of an activity.</li> </ul>                                               |
|            | register for an activity.            | Quick Reference Card: Searching and Registering for                                               |
|            | ,                                    | <u>PD</u>                                                                                         |
|            | Request Credit and Pre-Approval      | Participants will be able to:                                                                     |
|            |                                      | <ul> <li>Explain why an activity request may be</li> </ul>                                        |
| PD Planner | Participants will be able to explain | needed.                                                                                           |
|            | and demonstate how this feature      | <ul> <li>Submit an external activity request.</li> </ul>                                          |
|            | is used.                             | <ul> <li>Track, edit and delete an activity request.</li> </ul>                                   |
|            | 13 4364.                             | Manual: PDP Manual                                                                                |
|            | Facilitate an Activity               | Participants will be able to complete the following                                               |
|            |                                      | facilitator tasks:                                                                                |
|            | Participants will be able to         | Email participants.                                                                               |
|            | complete pre-activity and post-      | <ul> <li>Print a sign in sheet.</li> </ul>                                                        |
|            | activity facilitator tasks.          | Manage the waitlist.                                                                              |
| PD Planner |                                      | Register users.                                                                                   |
|            |                                      | Record attendance.                                                                                |
|            |                                      | Submit final credit.                                                                              |
|            |                                      | <ul> <li>Share notes with other facilitators.</li> </ul>                                          |
|            |                                      | Quick Reference Card: Adding PD Planner Facilitators                                              |
|            |                                      | Quick Reference Card: Facilitating Activities                                                     |
|            | Run Reports                          | Participants will be able to:                                                                     |
|            |                                      | Know what categories of reports are                                                               |
| PD Planner | Participants will be able to run PD  | available.                                                                                        |
|            | reports.                             | Generate reports.                                                                                 |
|            |                                      | Save reports.                                                                                     |
|            | Dooton Vanification                  | Manual: PDP Manual  Portigioento will be able to:                                                 |
|            | Roster Verification                  | Participants will be able to:                                                                     |
| PD Planner |                                      | Describe the tasks of the teacher, principal and school clerk                                     |
|            | Participants will be able to explain |                                                                                                   |
|            | the roster verification process.     | Quick Reference Card: Teachers - Verify Roster Quick Reference Card: Teachers - Request Access to |
|            |                                      | Sections                                                                                          |
|            |                                      | Quick Reference Card: Administrators - Access Roster                                              |
|            |                                      | Requests                                                                                          |
|            |                                      | <u>Quick Reference Card: Administrators - Access Section</u><br>Requests                          |
|            |                                      | <u>nequests</u>                                                                                   |